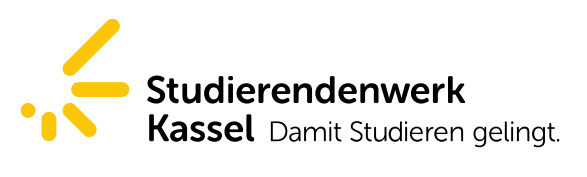

Seite 1/2

## Online-Schadensmeldung-Service für Mieter und Mieterinnen der Studierendenwohnheime

Um dem Technischen Dienst des Studierendenwerks Kassel online einen Schaden oder Mangel zu melden, befolgen Sie bitte folgende Schritte:

1. Füllen Sie die Felder der Personenangaben aus (alle Felder sind Pflichtfelder!)

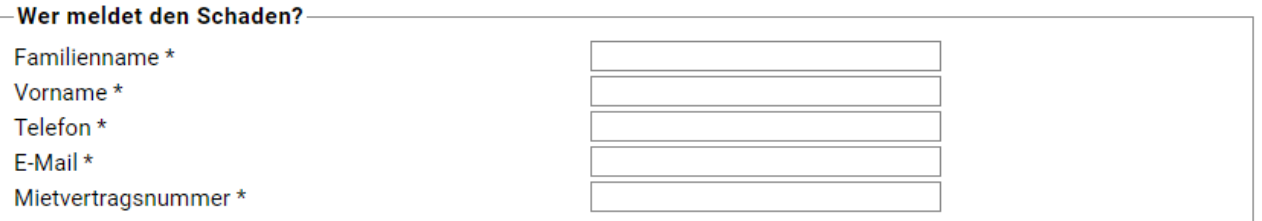

*(Die Mietvertragsnummer finden Sie oben auf Ihrem Mietvertrag!)*

- 2. Wählen Sie Ihr Studentenwohnheim aus der vorgegebenen Liste aus
- 3. Geben Sie Ihre Schadensmeldung auf:

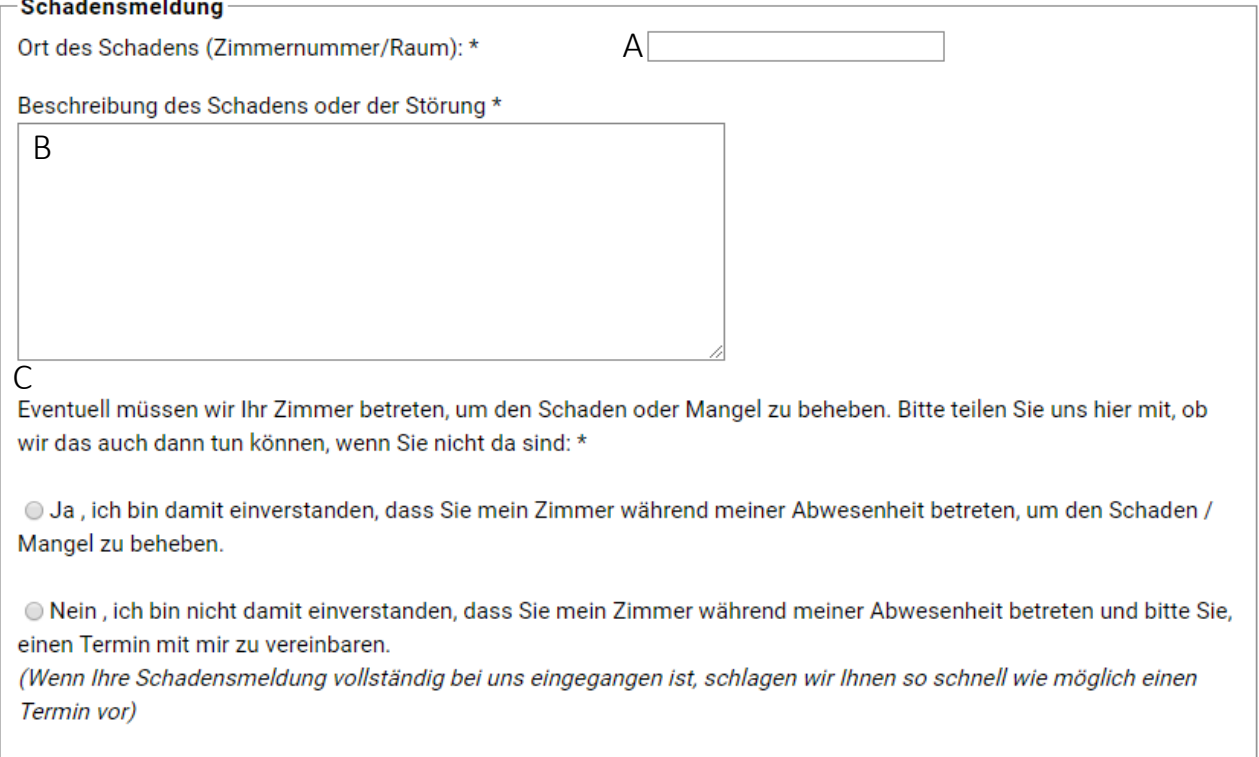

A Ort des Schadens: Immer Ihre Zimmernummer angeben! *Befindet sich der Mangel/Schaden in Gemeinschaftsbereichen oder auf Verkehrsflächen, so verwenden Sie bittet zusätzlich das nachfolgende Feld.*

B Beschreibung des Schadens: Melden Sie uns Ihren Schaden oder Mangel *Je detaillierter Sie Ihren Schaden/Mangel benennen, desto schneller und unkomplizierter können wir ihn bearbeiten und beheben.*

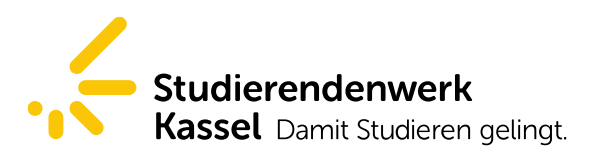

Seite 2/2

C Dürfen unsere Handwerker Ihr Zimmer, zur schnellen Bearbeitung Ihrer Meldung, auch im Falle Ihrer Abwesenheit betreten?

*Unsere Mitarbeiter des Technischen Dienstes sind in der Zeit von 8-16 Uhr für Sie unterwegs und kümmern sich um Ihre Meldungen.*

- 4. Bestätigen Sie nach dem Lesen der Hinweise zum Datenschutz, diese gelesen zu haben und versenden Sie die Meldung mit dem Button "versenden".
- 5. Bitte überprüfen Sie nach dem Versenden, ob Sie die automatisch generierte Eingangsbestätigung im Posteingang Ihrer angegebenen E-Mail-Adresse erhalten haben.

## Vielen Dank für die Nutzung des Online-Schadensmeldung-Service!

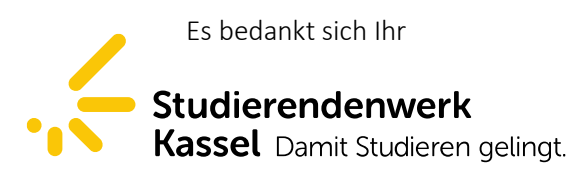